## Установка приложения

Для возможности просмотра Базового пакета ТВ на SMART TV Samsung необходимо установить приложение Peers.TV из Samsung Apps. Для этого на пульте ДУ нажать кнопку Smart HUB и зайти в Samsung Apps\*.

\*Для установки этого приложения, как и любого другого Вы должны быть зарегистрированы в Samsung Apps.

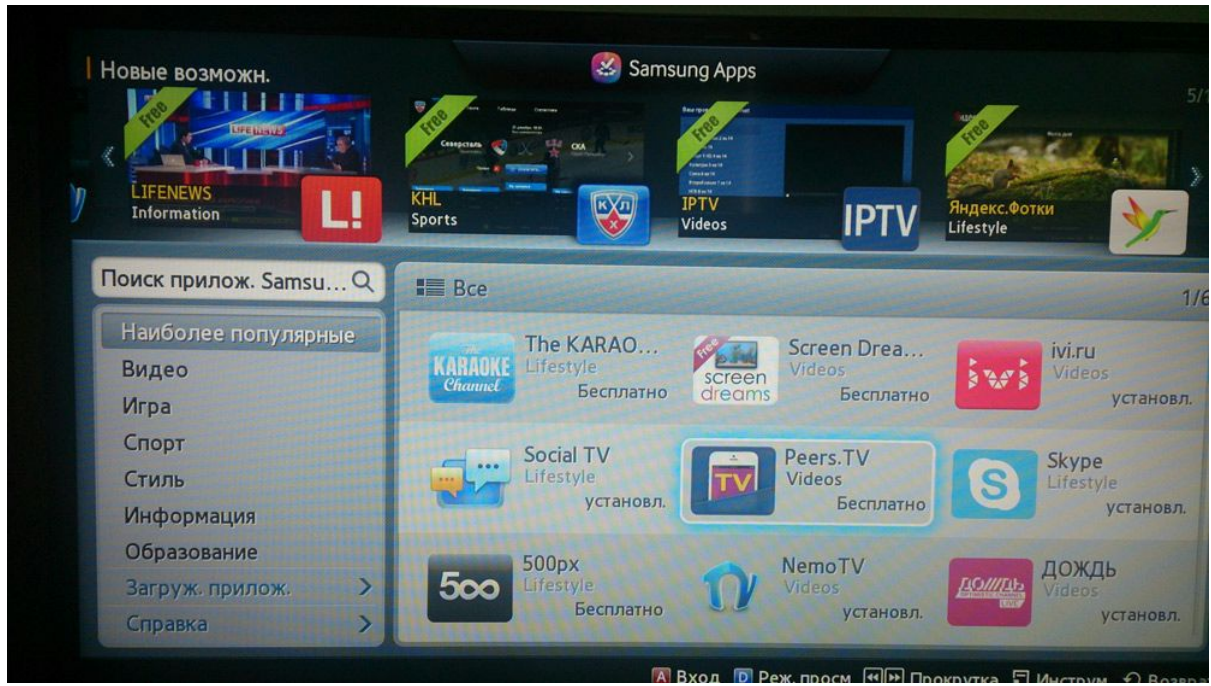

Приложение Peers TV можно найти по поиску или оно может быть расположено в разделе «Наиболее популярное», как показано на изображении

Установите приложение, нажав кнопку «Загрузка»

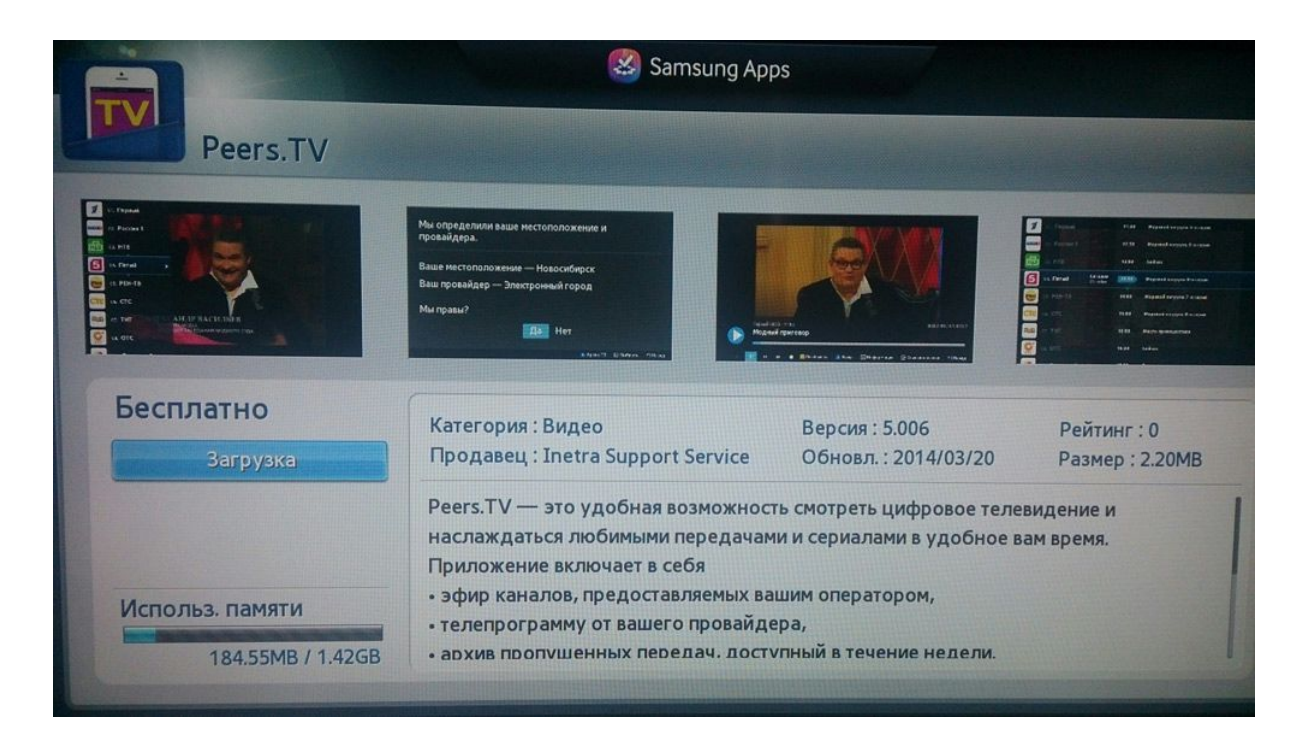

Далее можно сразу его запустить, нажав «Запуск».

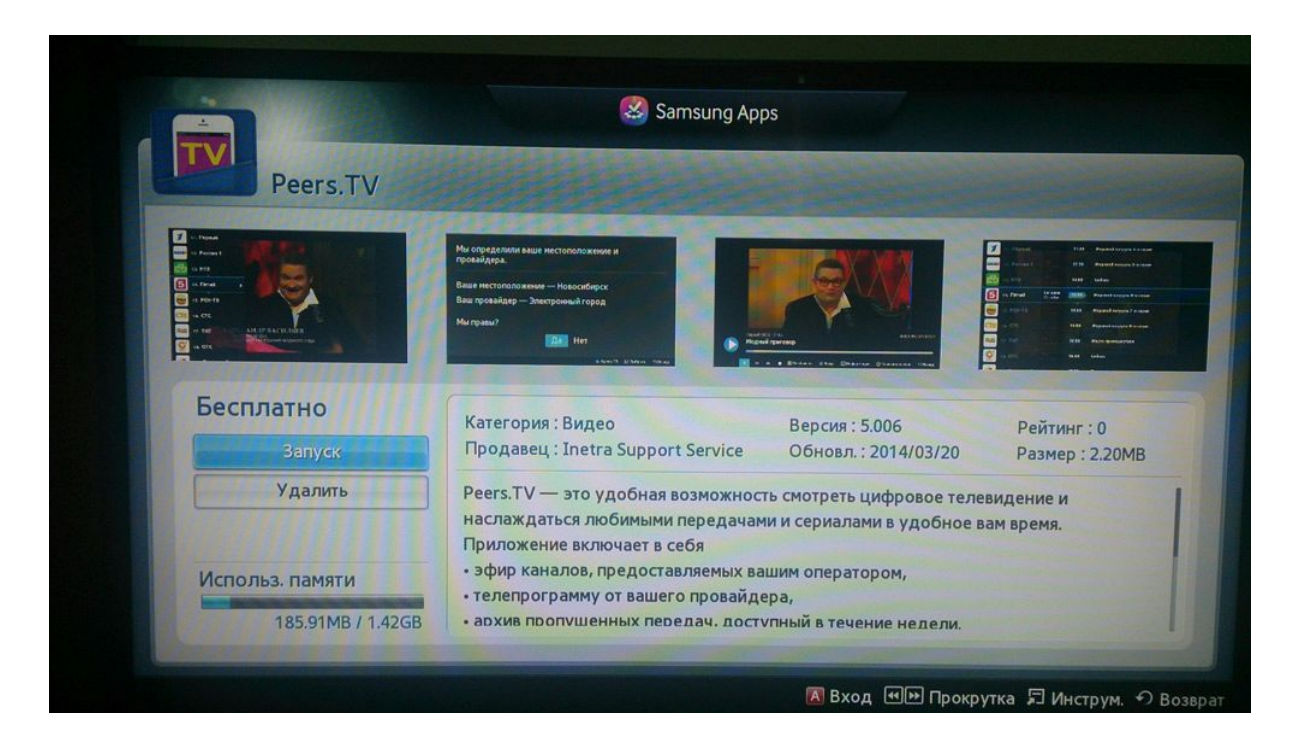

После установки приложения Peers TV его можно увидеть в окне Smart HUB.

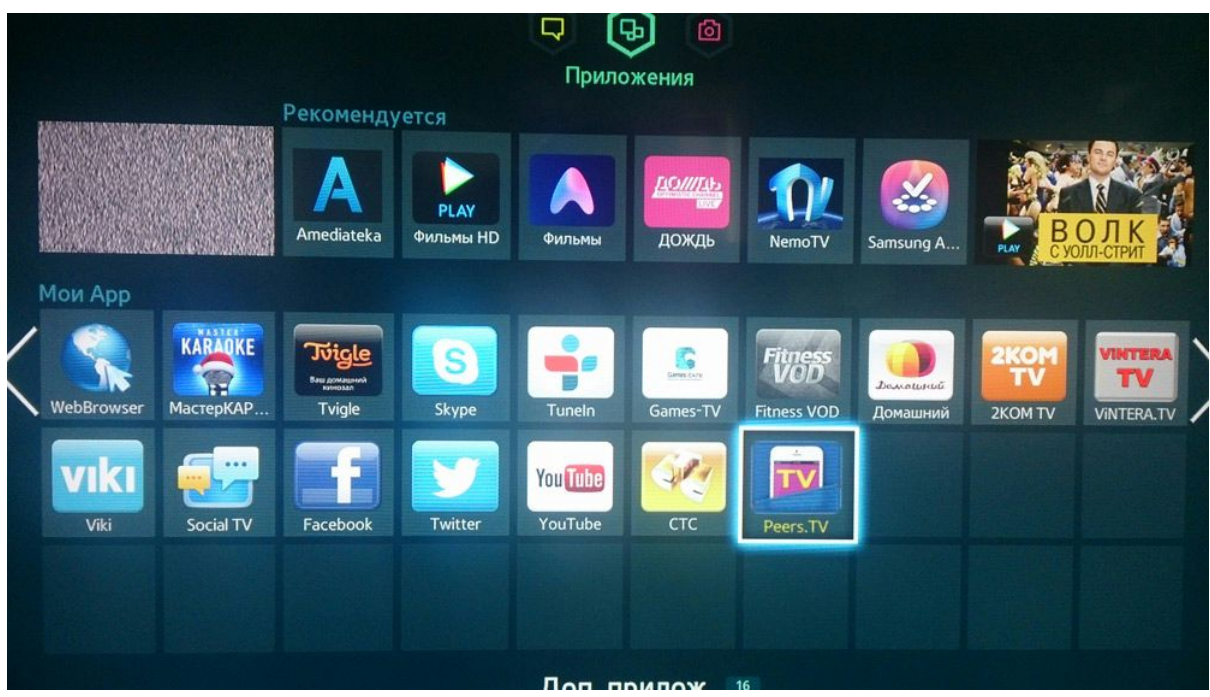

## Запуск приложения

При первом запуске Peers TV в большинстве случаев приложение автоматически определяет город и провайдера (Ставрополь. Зелёная.net). Нажмите кнопку «Всё правильно!»

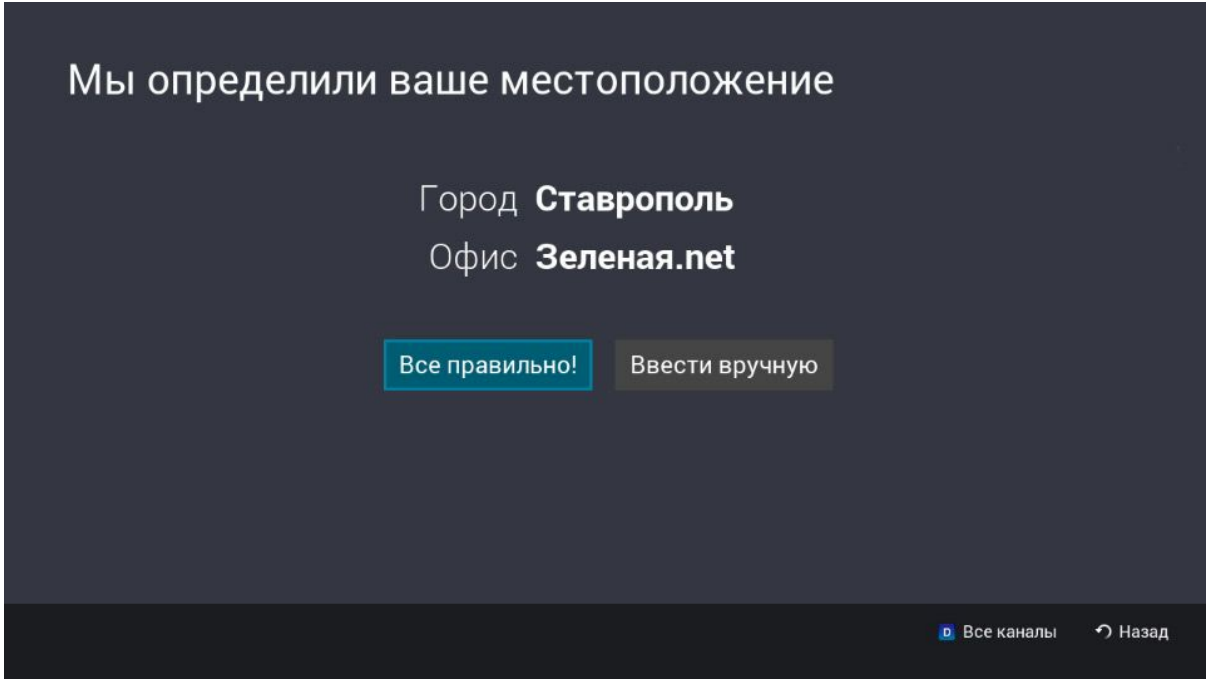

В настройках будет отображаться «Зелёная.net»

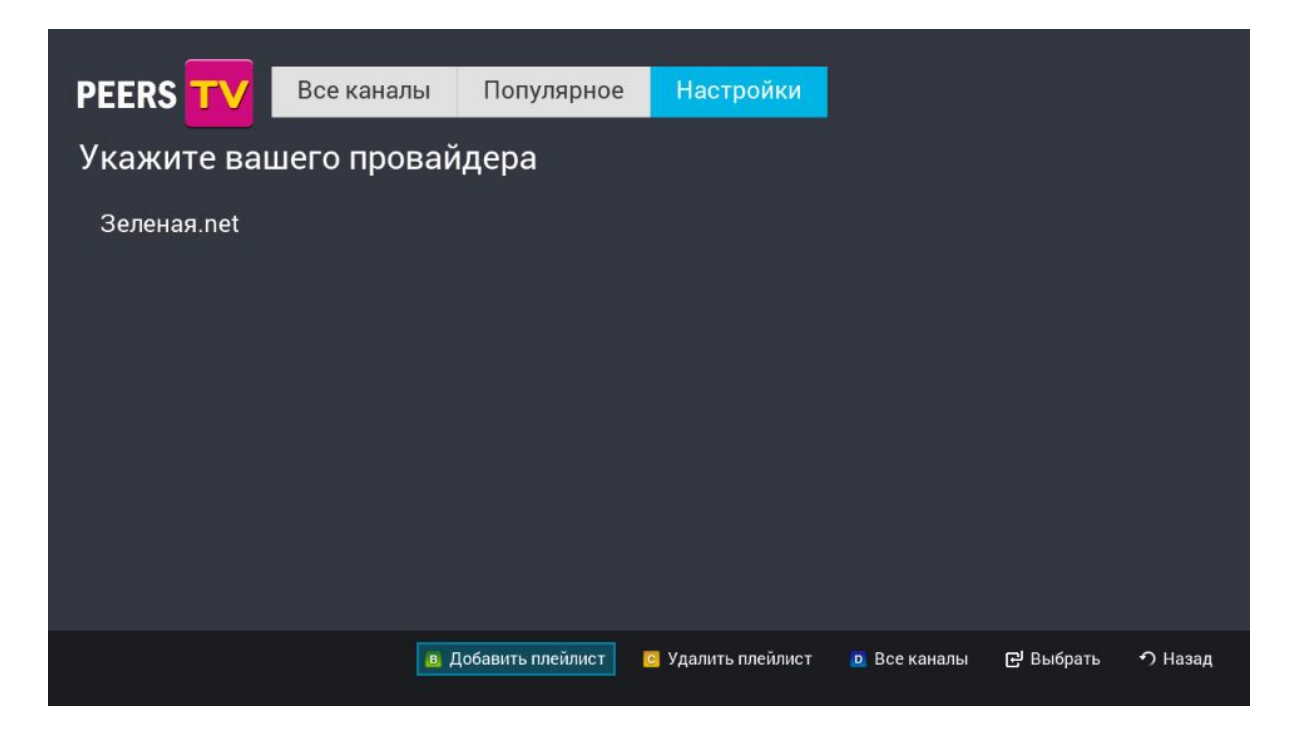

Если телевизор автоматически не определил провайдера нужно: либо нажать на ПДУ кнопку (С) (Настройки) и выбрать город «Ставрополь»,

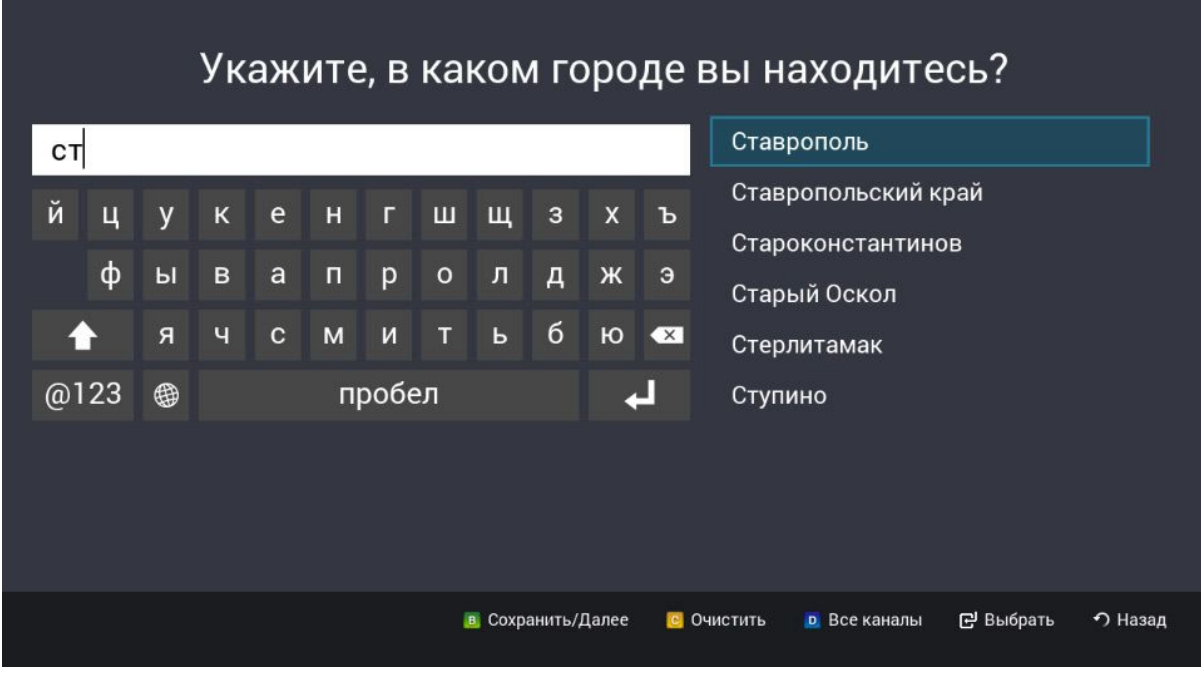

затем провайдера «Зелёная.net (СЕТЬ,ООО)»

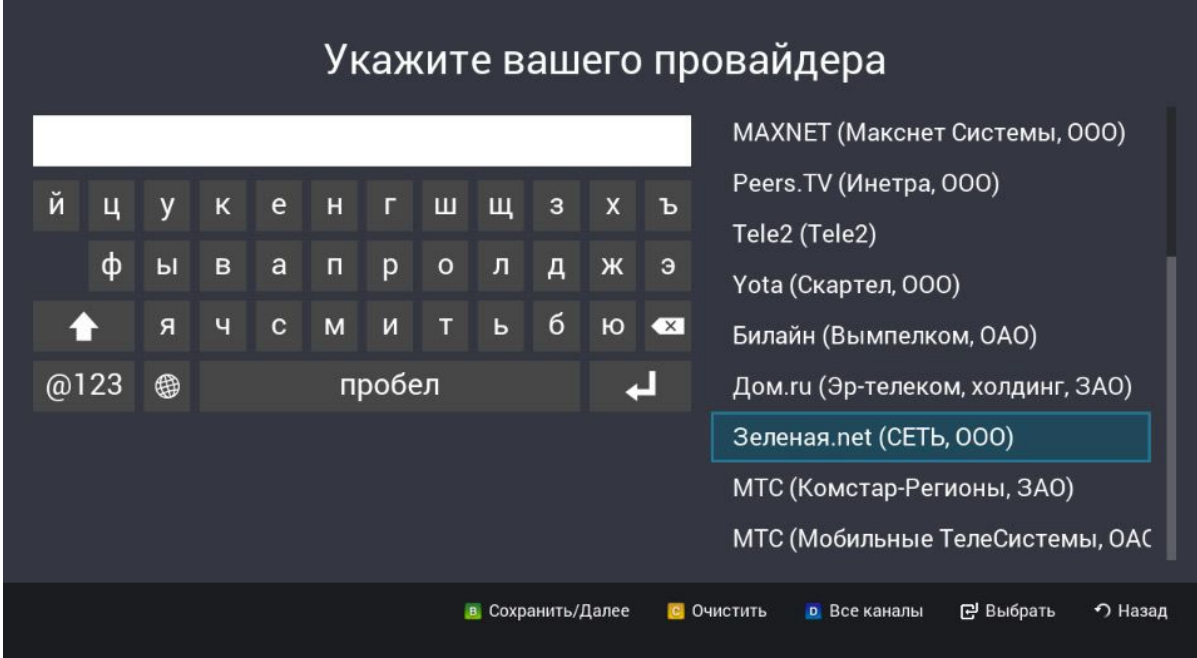

В этом случае в «Настройках» вместо «Зеленая.net» будет отображаться адрес расположения плейлиста.

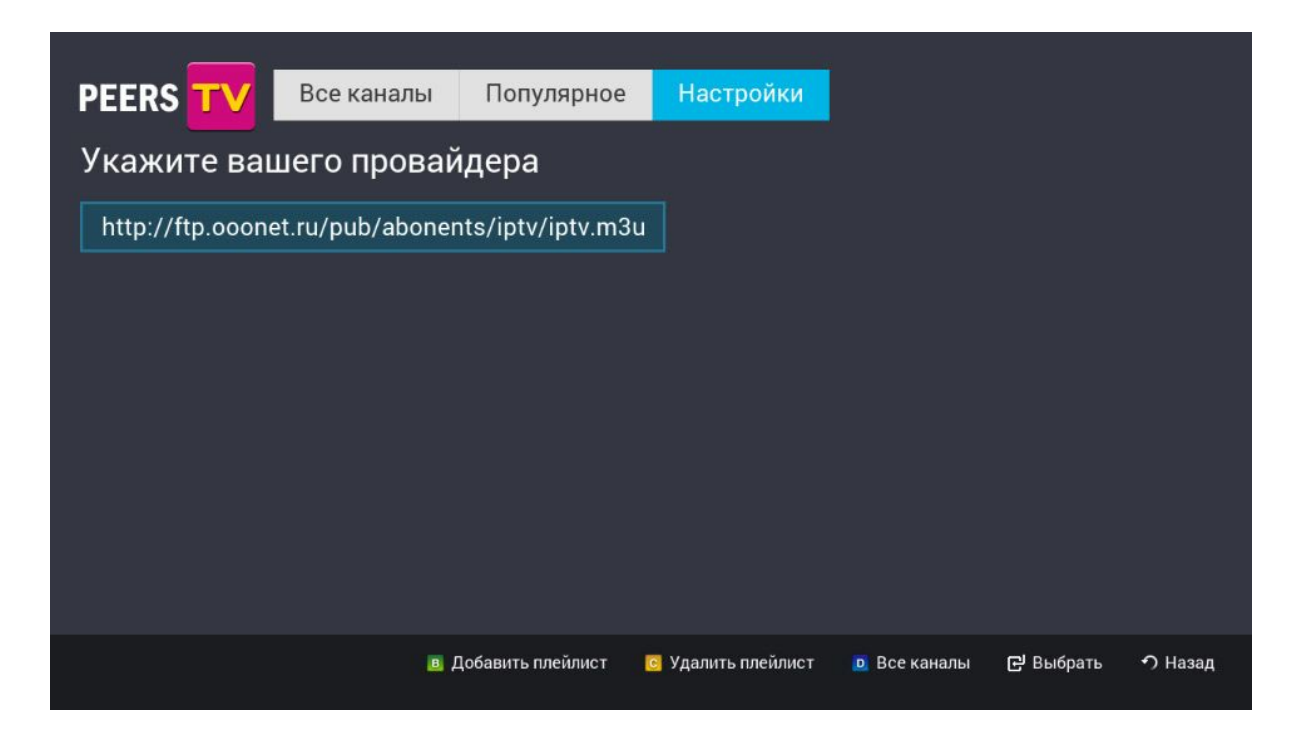

либо нажать (С) затем (B). В открывшемся поле ввести вручную

http://ftp.ooonet.ru/pub/abonents/iptv/iptv.m3u и нажать снова на пульте ДУ кнопку (B).

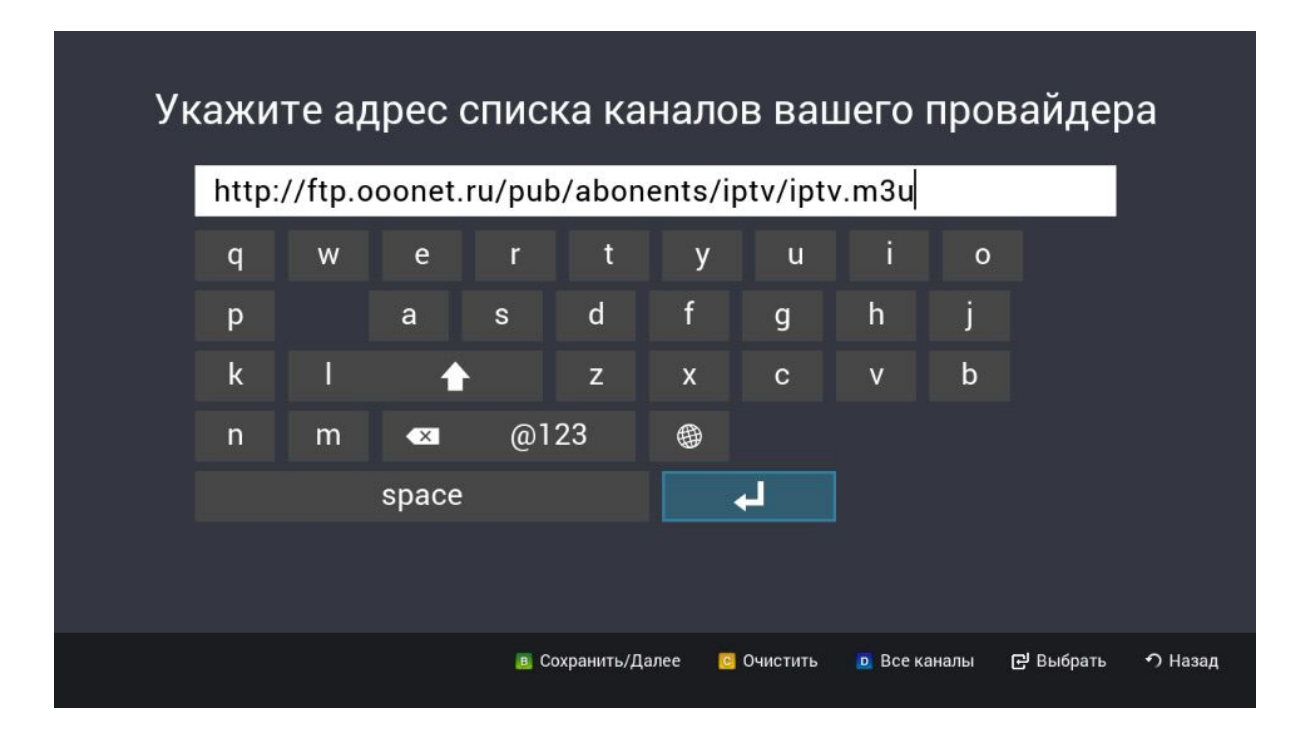

## После этого можете переключать телеканалы обычным способом.

Примечание: в списке каналов сначала отображаются телеканалы «Зелёная.ТВ», затем телеканалы встроенные в приложение Peers.TV

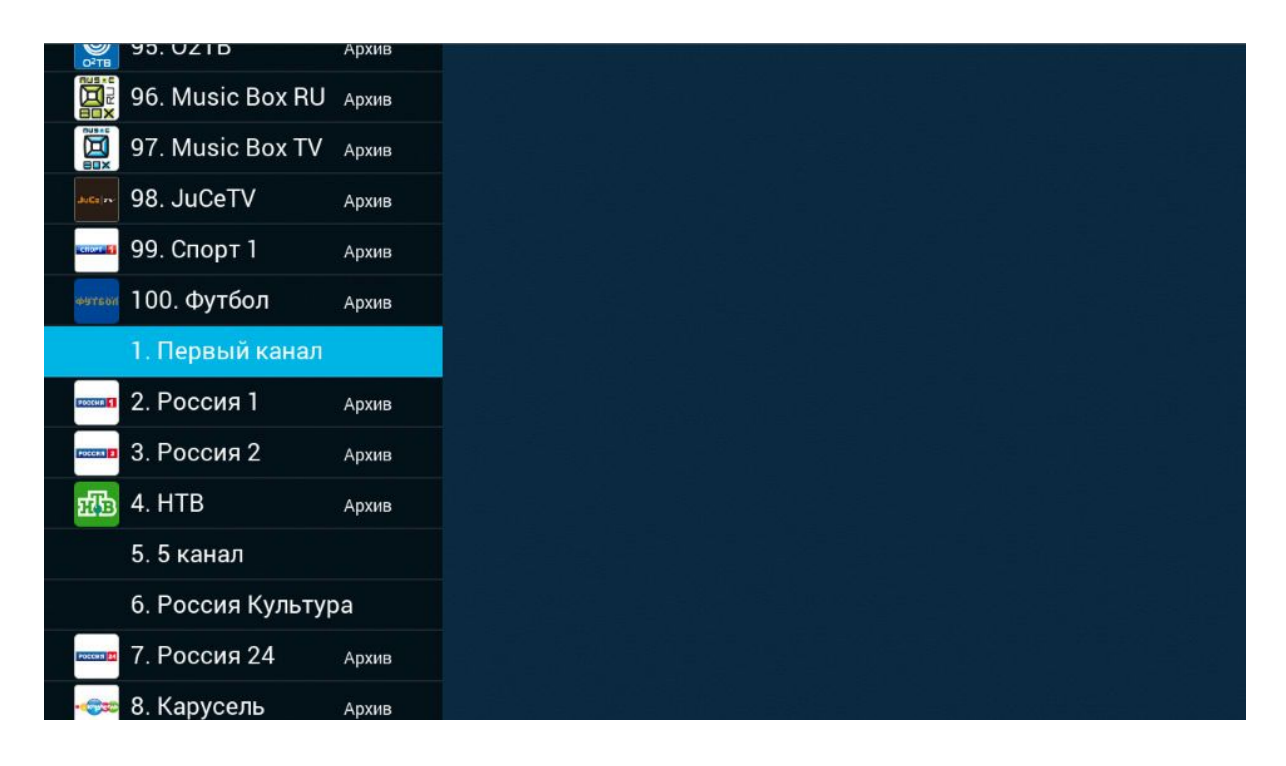